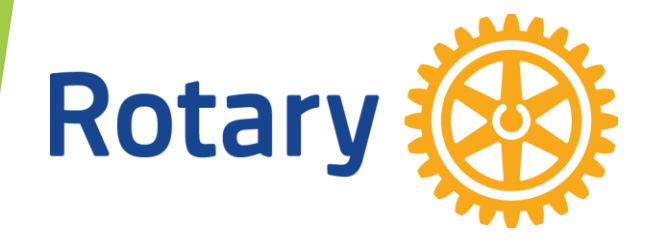

# マイロータリーの登録と 利用法について

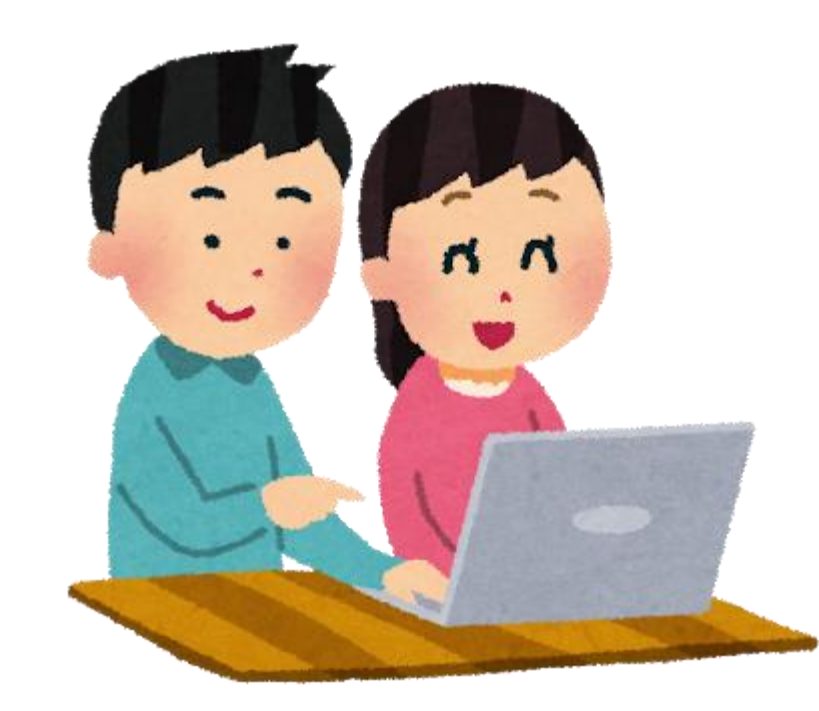

RID2700地区 DX推進委員会

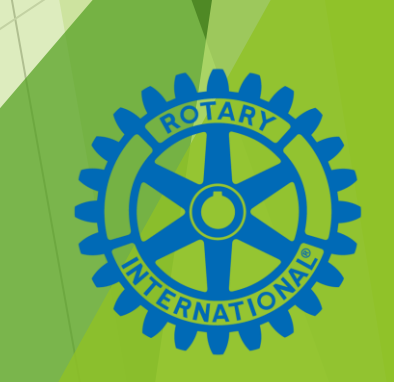

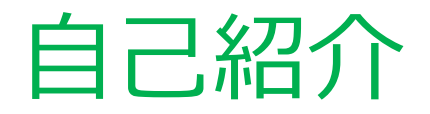

二十二豊(じそじゆたか)

第1グループ 行橋みやこRC所属 福岡県行橋市 真宗大谷派真念寺住職

2019年3月ロータリークラブ入会

地区DX推進委員会委員(2022年度~)

1963年8月14日生(お盆の真っ最中)

趣味:ギター・音楽

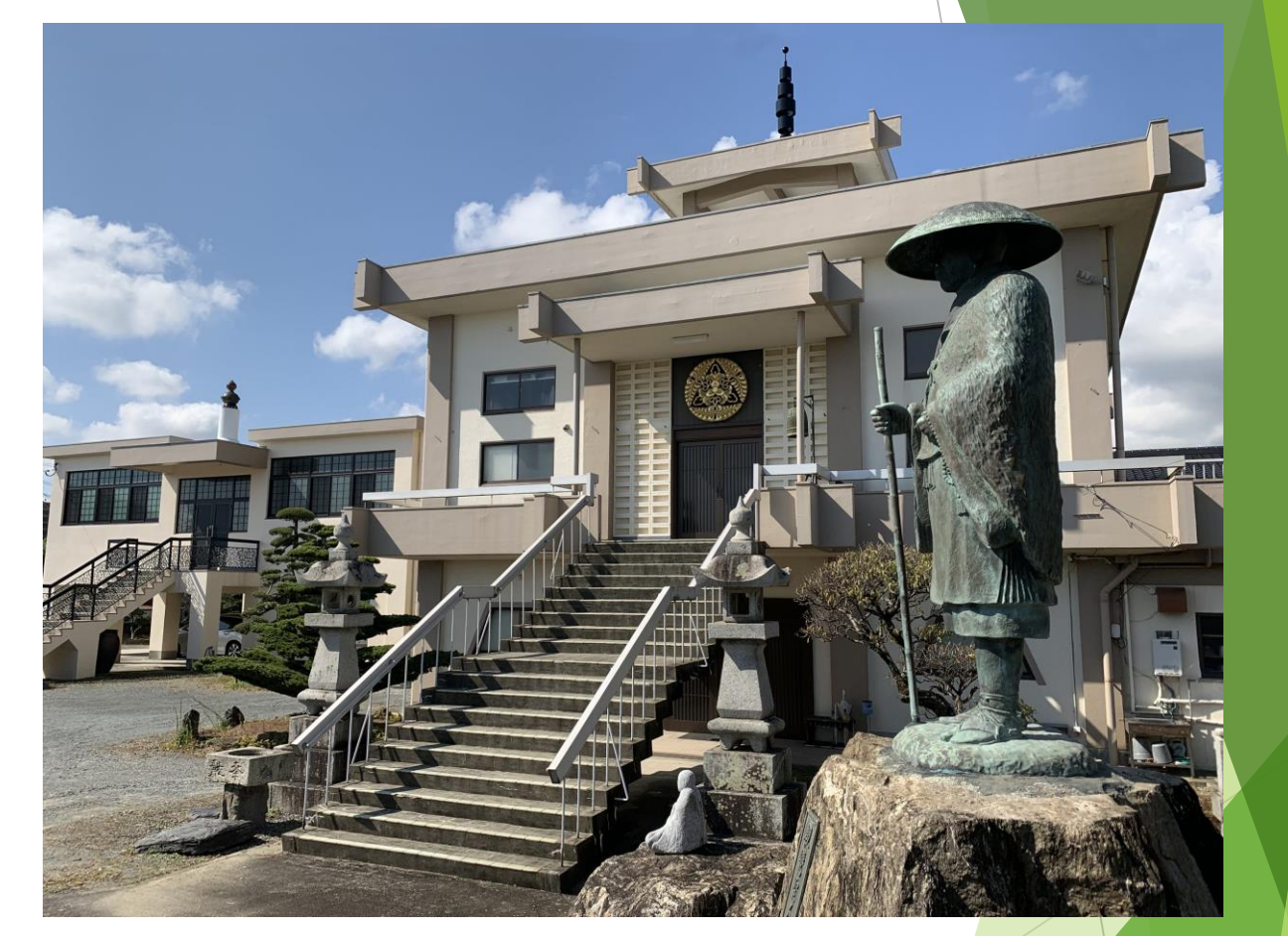

好物:タイ料理・インド料理・ビール・ワイン・スコッチウイスキー(アイラ)

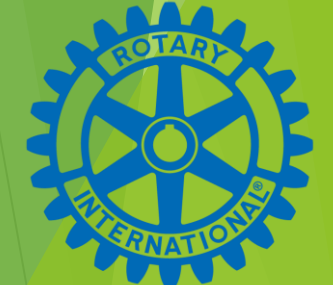

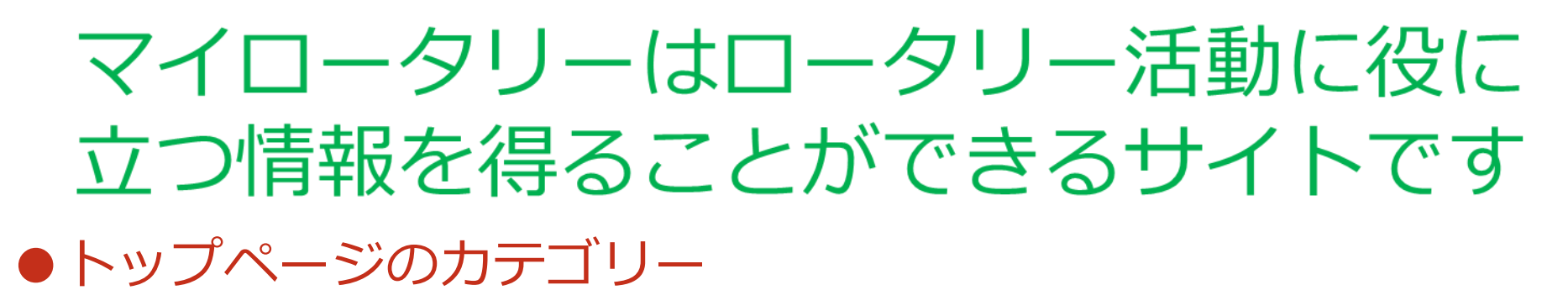

**■ロータリークラブ・セントラル** 各クラブの行動目標を立てて入力ます

**■補助金センター** 財団補助金の申請や管理

**■会員・財団に関するレポート** 会員自身の寄付額の確認

**■ブランドリソースセンター** 公式ロゴの作成・イメージ画像等

**■ラーニングセンター** クラブ役職者に役立つ情報

**■ロータリーショーケース** 世界各地の活動例等

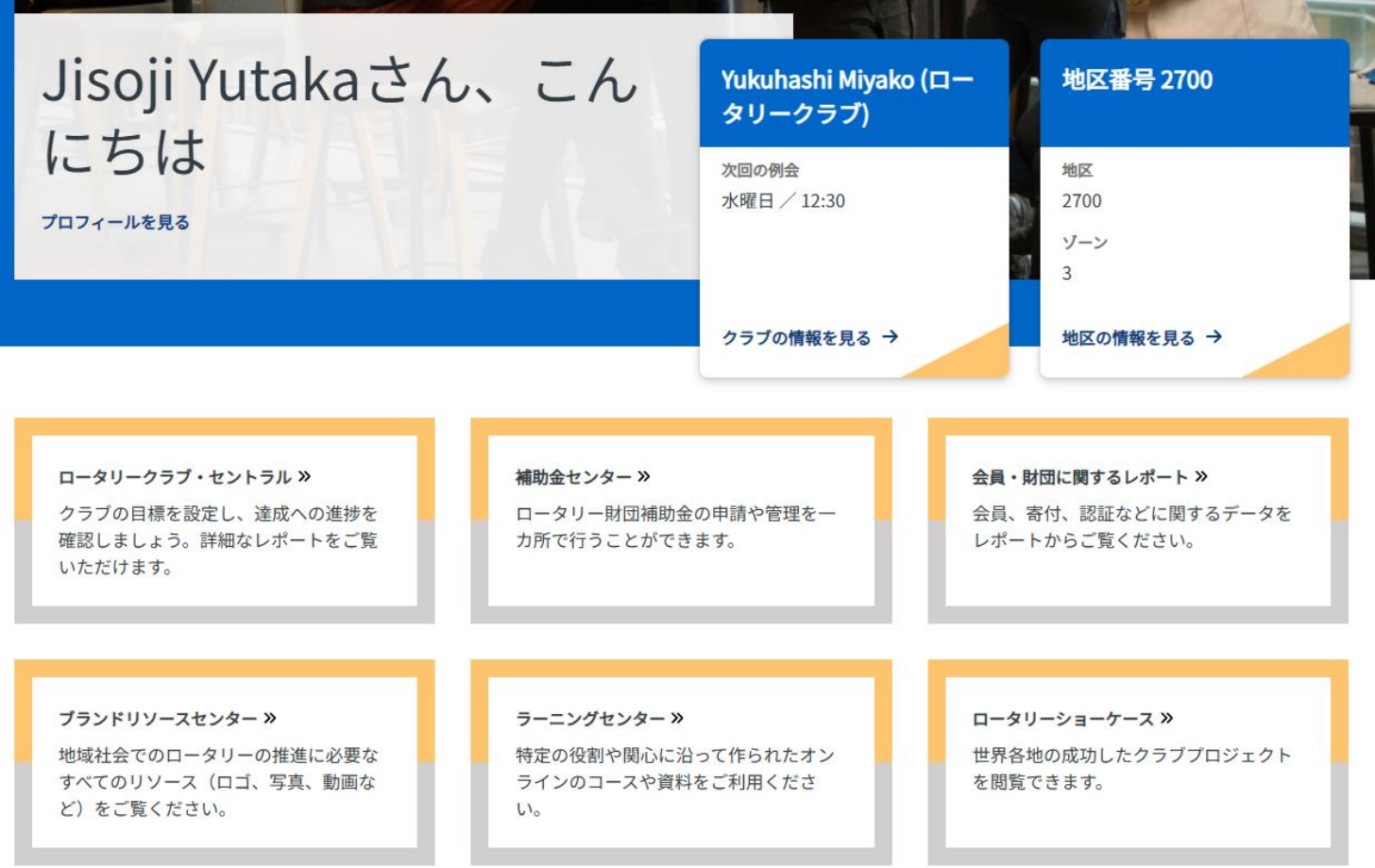

## マイロータリーのアカウント登録

●アカウントとは? ●IDとパスワード コンピューターやサーバーにログインするための権利

この権利行使をするために必要なのは

・・・・「なまえとあいことば」

アカウント取得とは、自分だけの合言葉を取得して、 RIのサーバーにある情報を閲覧可能にする権利を取 得することです。

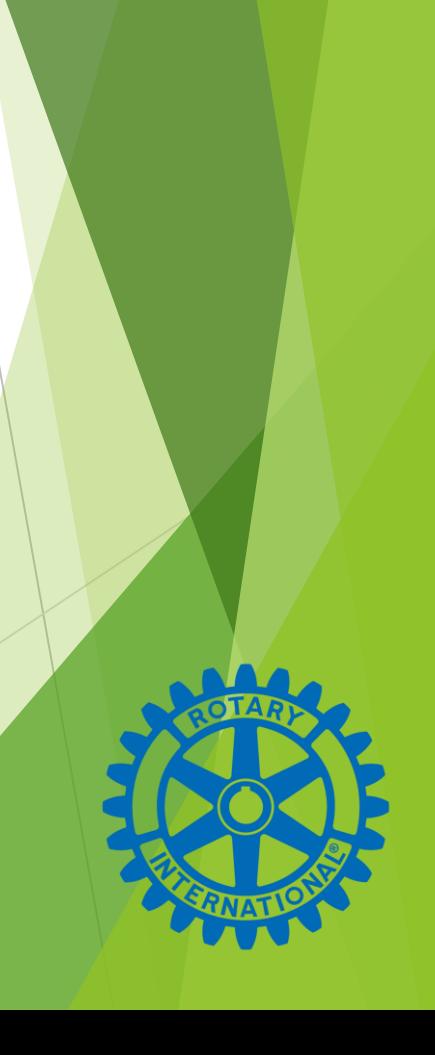

## パスワード(合言葉)を登録して閲覧 ●簡単に考えてみれば

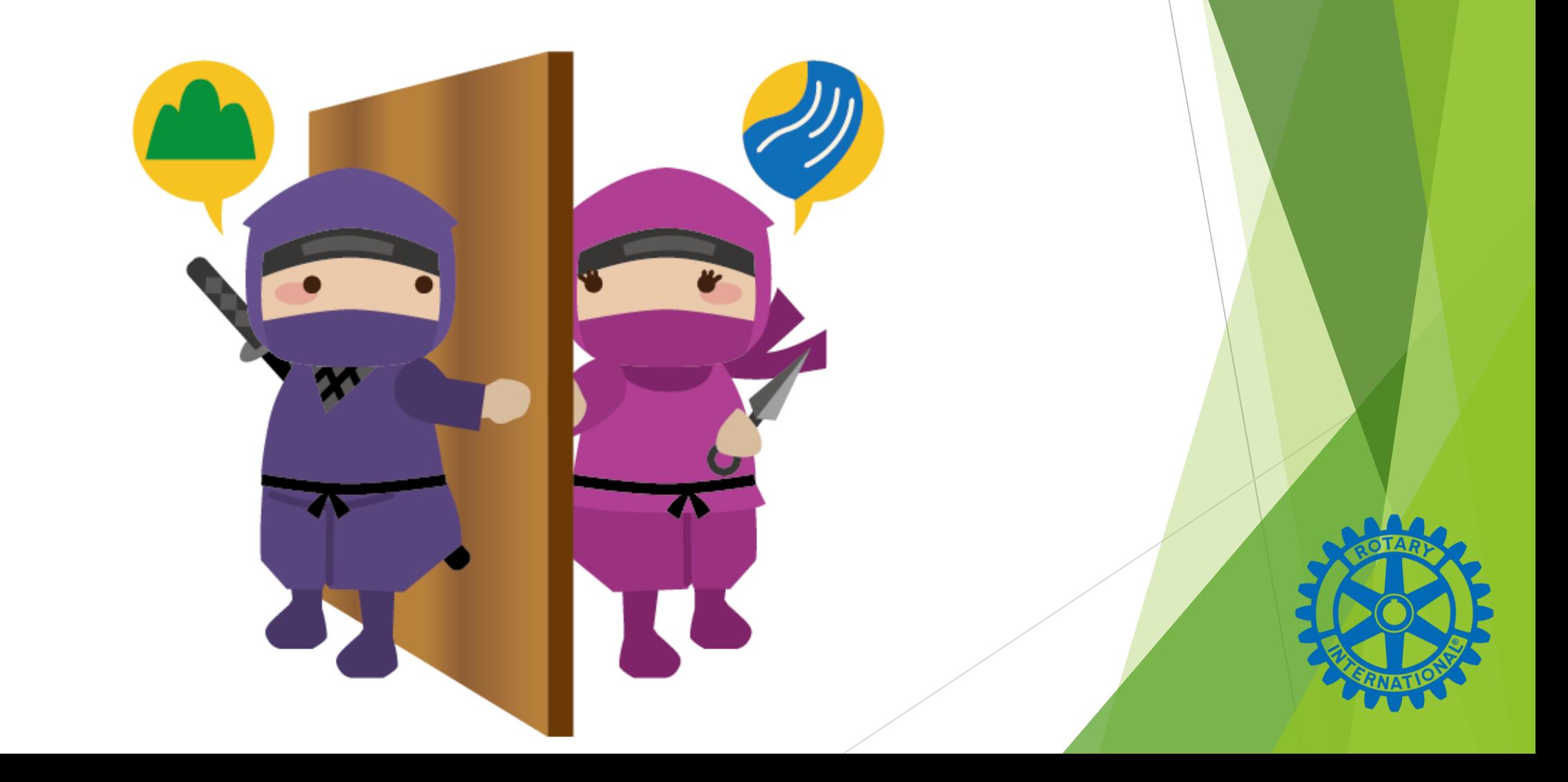

## 地区マイロータリー登録率

## ●2024年4月4日現在『月信』5月号より

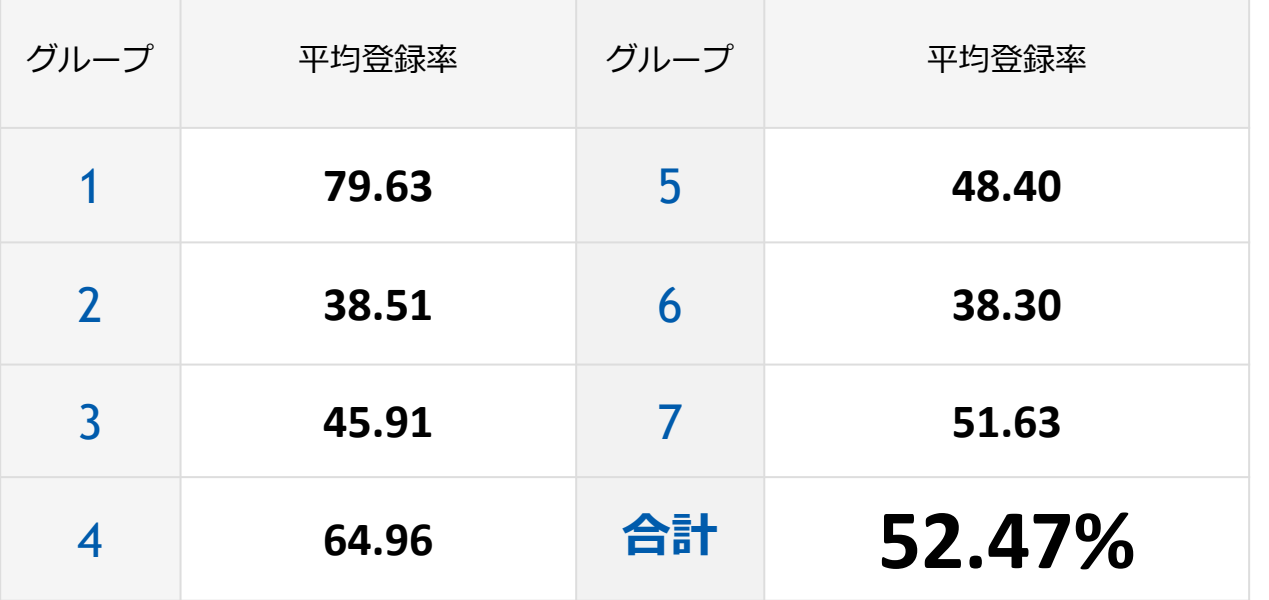

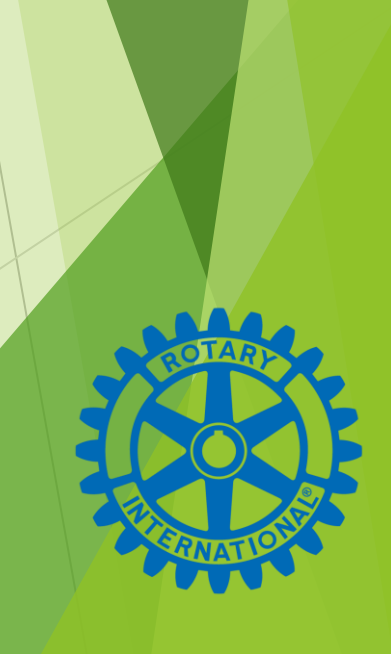

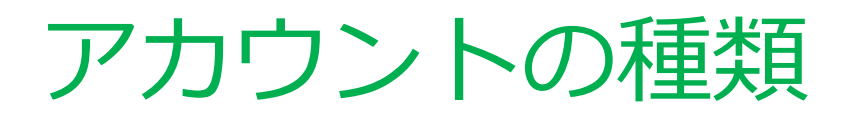

●会員アカウント

会員でしか取得できないアカウント

●一般(ゲスト)アカウント

誰でも取得できる(会員も取得できる)アカウント

ロータリー会員ならば、会員アカウントを取得しない と意味がありません。会員登録しているローマ字綴り やメールアドレスに相違があると、会員であっても一 般(ゲスト)アカウントとなってしまいます。

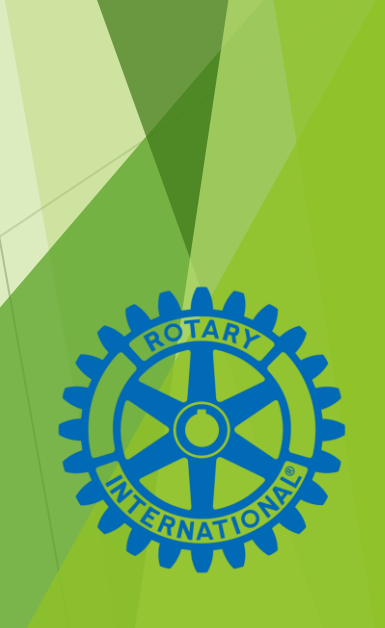

## 会員本人であることの確認 ●会員アカウント取得に必要な3つの要素 ※ **RIに届けている名のローマ字つづり** ※ **RIに届けている姓のローマ字つづり** ※ **RIに届けているメールアドレス**

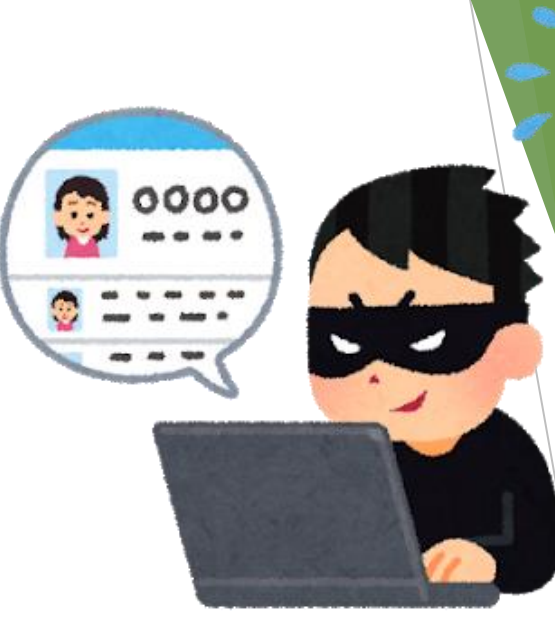

3つの要素の一つでも相違があれば、会員の確認からはじか れ、ゲストアカウントとなってしまいます。

例)Tuyosiで届けている人がTsuyoshiで取得しようとしても別 人とみなされます。

本人に成りすまして他人がアカウントを取得することが困難 な仕組みとも言えます。

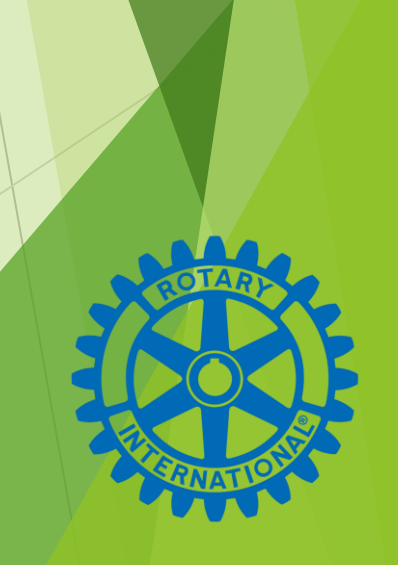

## メールアドレスについて

## ●RIにメールアドレスを届けていない場合

### フリーメールを取得して登録するのがおすすめです

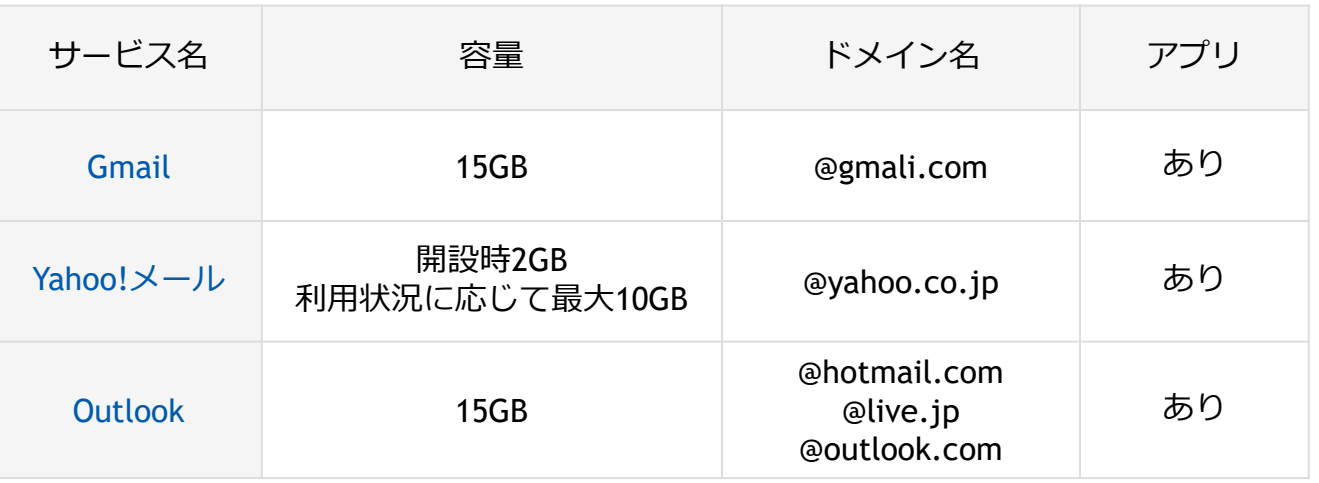

メールアドレスを取得して事務局にRIへの登録を依頼してください。

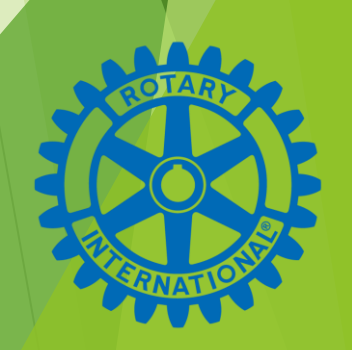

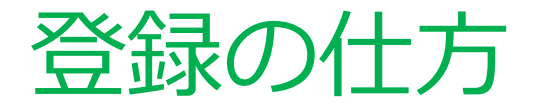

### ●必ずRIに届けているメールを受信 できる端末から取得する

マイロータリー

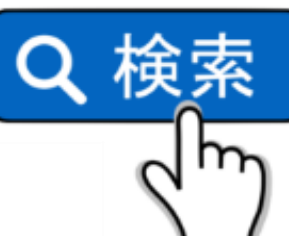

※ブラウザーから https://my.rotary.org/ja/signup 「アカウント登録」を開く

※名・姓・メールアドレスを入力して「1 8歳以上」(はい)を選択して「続ける」 を押す。

## ※**必ず半角で入力!**

**My ROTARY**  $\alpha$ 

アカウントを作成

既にMy ROTARYのアカウントをお持ちで すか? ログイン >

名\*

 $\equiv$ 

Miyako

姓\*

Yukuhashi

Eメール\*

 $******@******$ \*\*

あなたは18歳以上ですか?\*

 $\odot$  はい

○いいえ

あなたはアカウントを作成することで利用規 約とプライバシーの方針に同意したものとみ なされます。

続ける

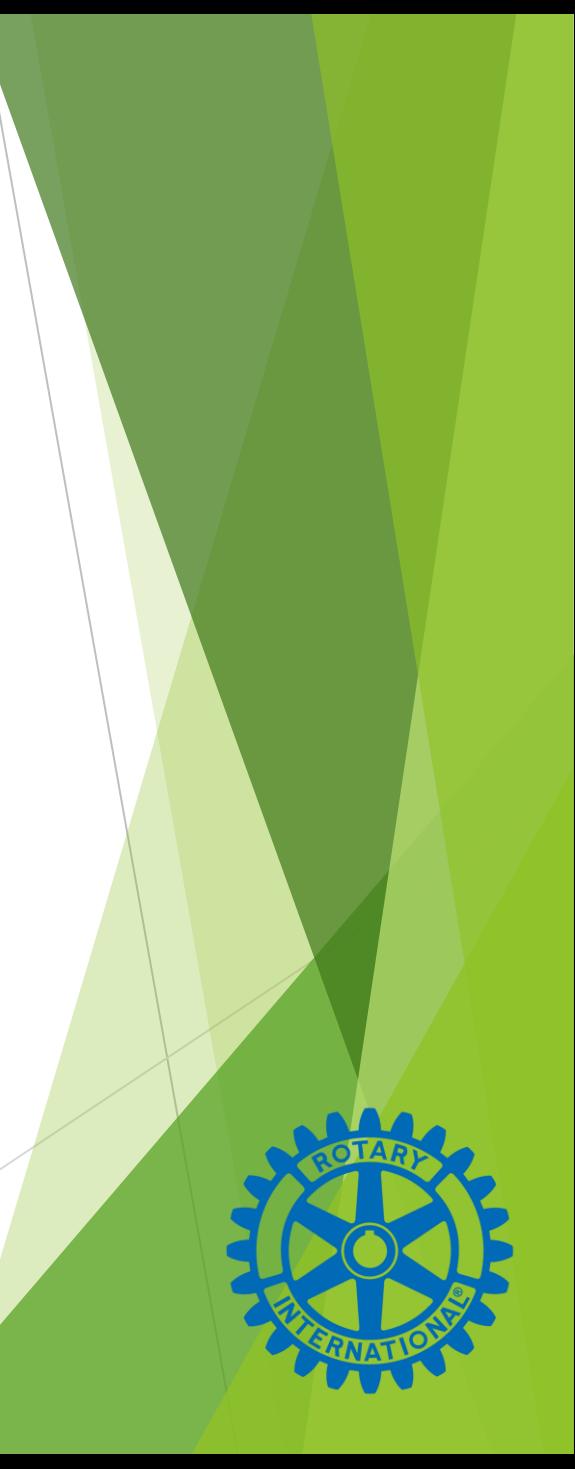

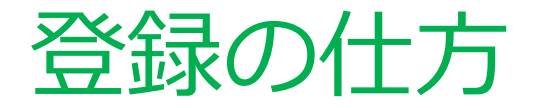

### ●RIからメールが来ます

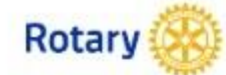

こんにちは、Miyako Yukuhashi、さん

My ROTARYの登録完了まであと少しです。登録後、My ROTARYでリーダーのネットワークとつなが り、アイデアを広げ、行動することができます。

#### アカウントを有効にする

(上のリンクをクリック後にブラウザの問題が発生した場合、Internet Explorer以外のブラウザを使用す ることをお勧めします。上のリンクを右クリックし、「コピー」をお選びください。ChromeまたはFirefoxの ブラウザを開き、コピーしたリンクをウェブアドレス欄に貼り付けて、「アカウントを有効化」のリンクに進 んでください。)

@ 2024 Rotary International. All Rights Reserved. Privacy Policy | Terms of Use | Contact Us

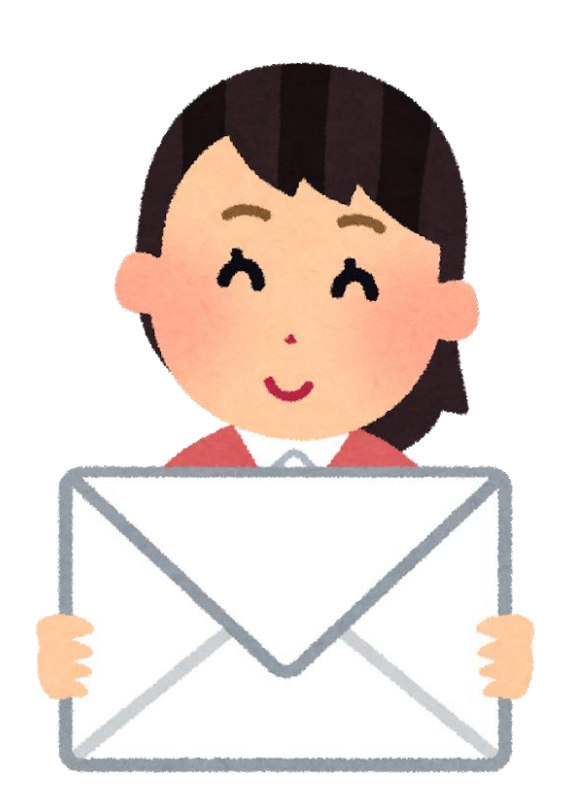

※本文中央付近の「アカ ウントを有効にする」の 文字列(リンク)を開く

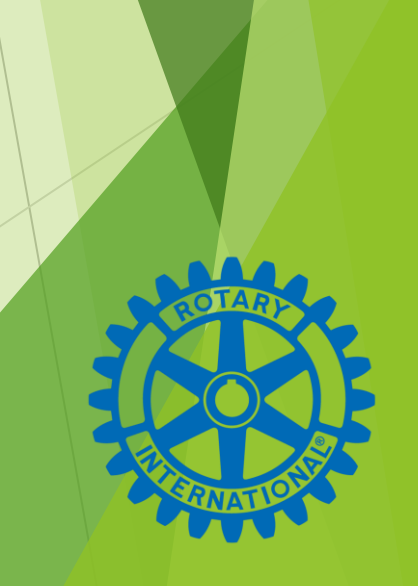

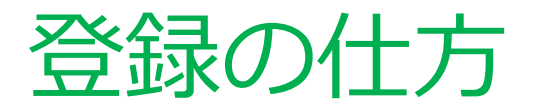

- ●パスワードを設定します
	- ●8文字以上の英数字でパスワー ドを入力します。

●小文字・数字を各一文字以上入 れなければなりません。

## ※例) Rid2700ym (8文字)  $i$ (小文字) 2(数字) 各一文字を含む

## ※**必ず半角で入力!**

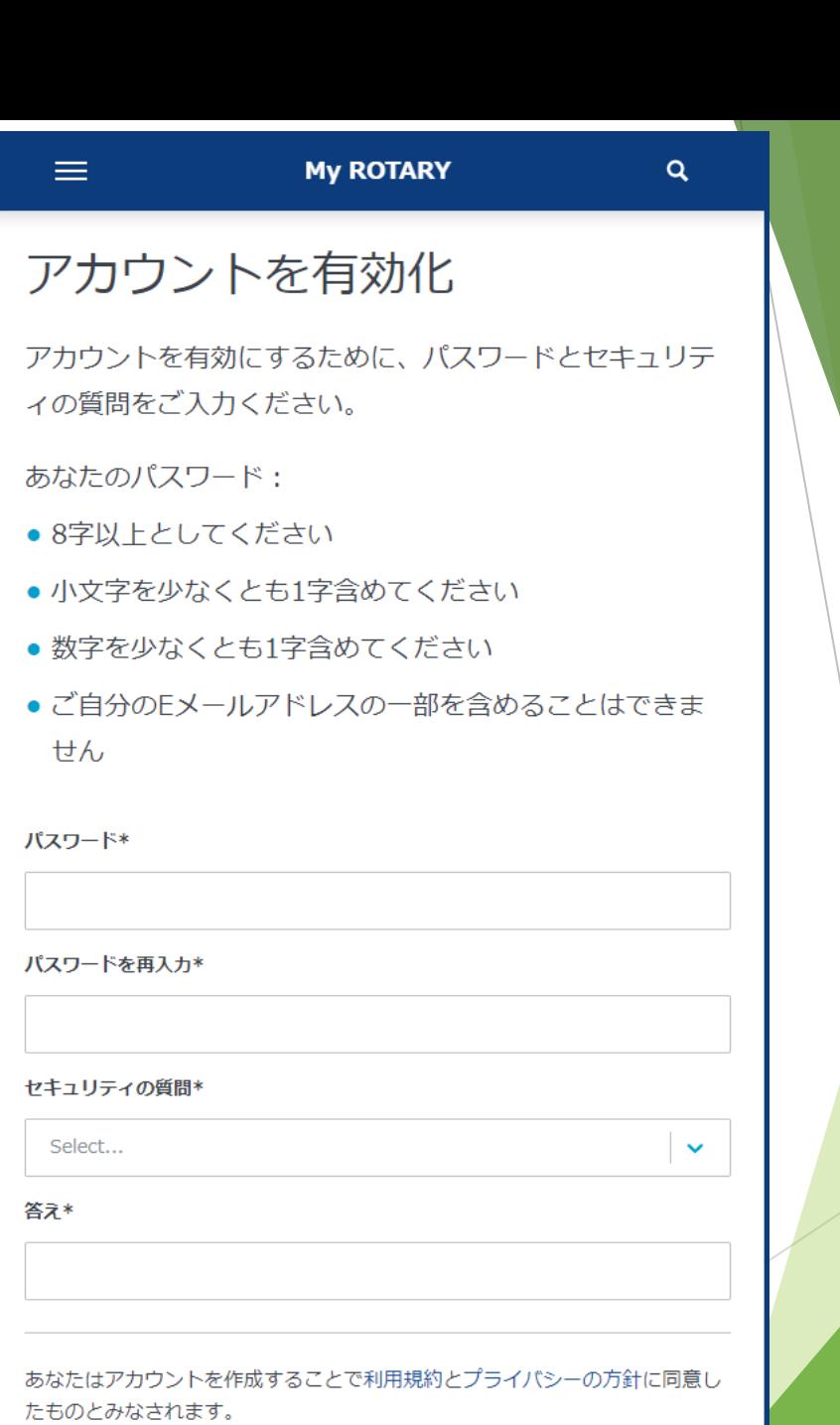

続ける

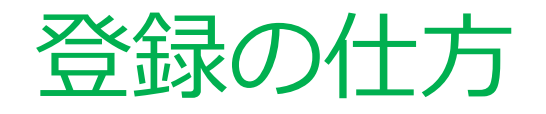

## ●セキュリティの質問を設定します

◆セキュリティの質問は、パスワードを リセットする際に本人であることを確認 するために使用されます

◆英文で19問あります

◆答えは4字以上とする必要があります

What is the food you least liked as a child?

子どもの頃に最も嫌いだった食べ物 は何ですか?

◆答えを入力して「続ける」を押す

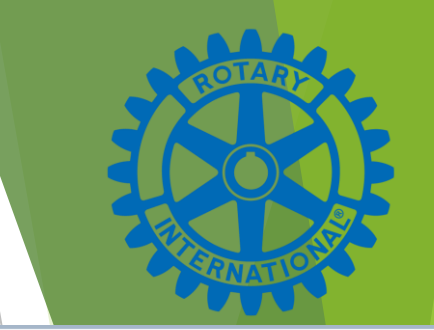

 $\checkmark$ 

#### セキュリティの質問\*

Select

What is the food you least liked as a child?

What is the name of your first stuffed animal?

What did you earn your first medal or award for?

What is your favorite security question?

What is the toy/stuffed animal you liked the most as a kid?

What was the first computer game you played?

What is your favorite movie quote?

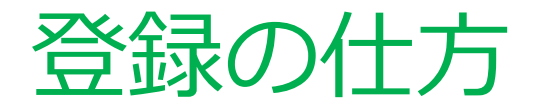

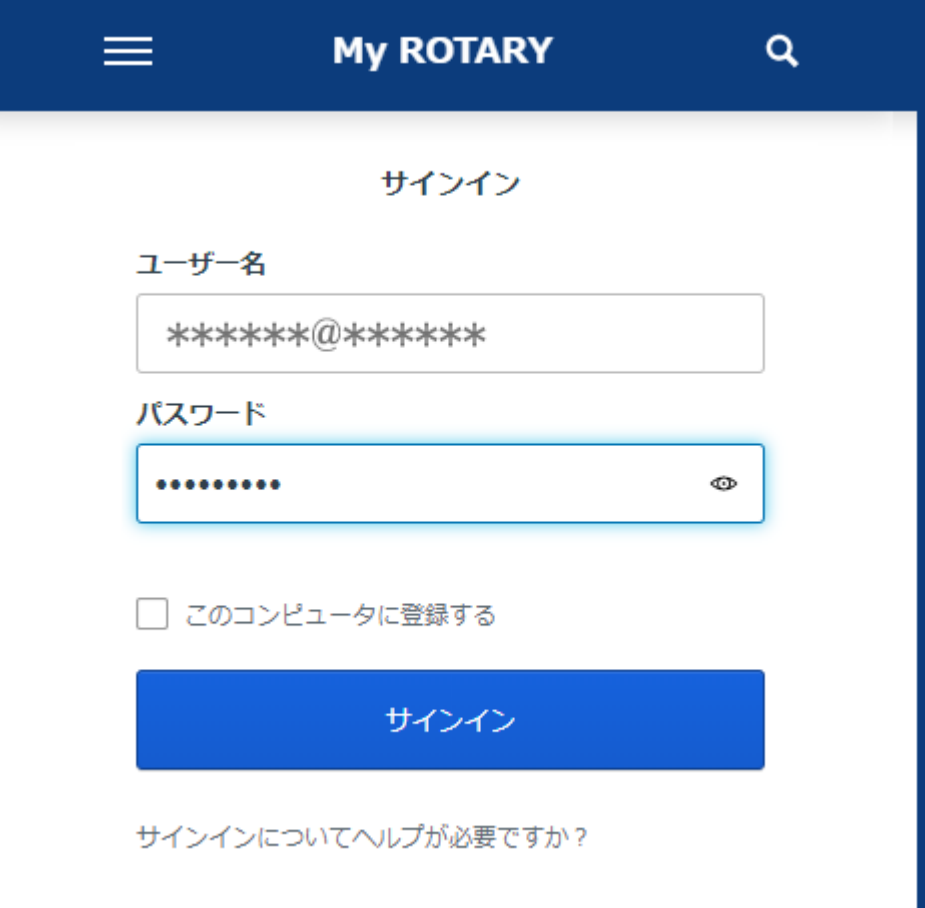

●サインイン画面になります

ユーザー名 (メールアドレス) とパ スワードを入力して「サインイン」。

**・ユーザー名(メールアドレス) ・パスワード**

**・セキュリティの質問と答え**

※**以上3点は必ず控えておきます**

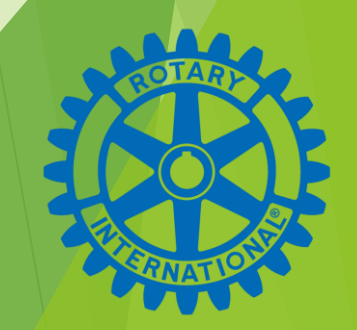

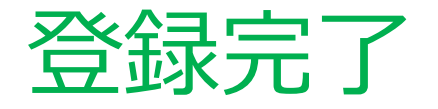

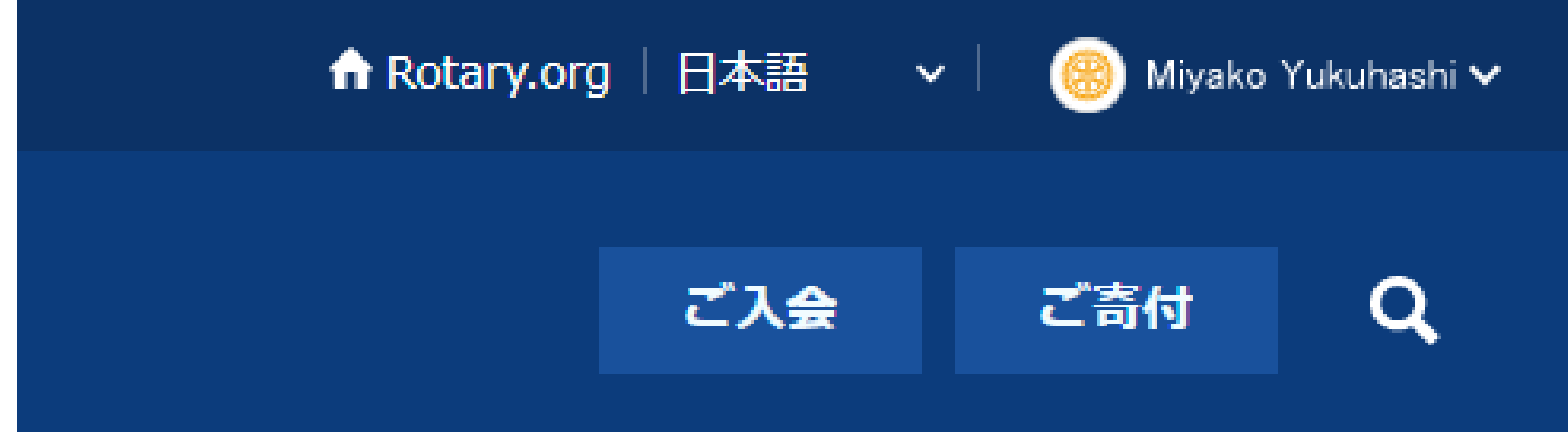

### 運営する | ロータリー財団 | ニュース&メディア | 会員コーナー

### ●サインイン画面になります

自分の名前でサインインできているか、名前を確認してください。 右上のⅴを押すと、メールアドレス・パスワードなどの変更ができます。

![](_page_14_Picture_5.jpeg)

![](_page_15_Picture_0.jpeg)

### ●会員であるのにゲストアカウントになっている会員

ローマ字つづりの相違でゲストアカウントになっている会員は、 メールアドレスがすでにゲストとして使われいてるので、同じメー ルアドレスで会員アカウントを取得することはできません。

### ●メールアドレスがまだ登録されていない会員

上の2項に該当する会員は、新たにメールアドレ スを登録する必要があります。クラブ事務局に登 録を依頼してください。

![](_page_15_Picture_5.jpeg)

![](_page_16_Picture_0.jpeg)

### ●寄付履歴が確認できます

![](_page_16_Figure_2.jpeg)

![](_page_16_Picture_3.jpeg)

![](_page_17_Picture_0.jpeg)

#### ●オンライン寄付ができます

My ROTARY > 参加する > イベント&ネットワーク > 情報&リソース > ロータリーについて >

ご寄付 任意の表記がない限り、すべての欄にご入力ください。 寄付先をお選びください < 年次基金/ポリオ他 重点分野 グローバル補助金 冠名基金 恒 > 以下へのご寄付は、ポール・ハリス・フェロー認証の対象となります。  $\alpha$  $\bigcirc$ 年次基金(シェア) ポリオプラス基金 詳細はこちらから 詳細はこちらから  $\bigcirc$ ∩ 年次基金 (WF) 災害救援基金

詳細はこちらから

詳細はこちらから

![](_page_17_Picture_4.jpeg)

![](_page_18_Picture_0.jpeg)

### ●公式ロゴの作成

![](_page_18_Picture_9.jpeg)

![](_page_19_Picture_0.jpeg)

### ●各種資料の閲覧・ダウンロード

![](_page_19_Picture_2.jpeg)

## おわりに

#### ■会員Aさん

アカウントなんて聞くと、それだけで苦手です。

#### **■私**

銀行口座はお持ちですよね。 銀行口座は英語で「バンクアカウント」。 だからAさんは普段から「アカウント」はお使いになってます。

パスワードは銀行口座の「暗証番号」と同じですよ。 どこのATMからでもお金を引き出せます。 同様にどんな端末からでも「パスワード」で情報を引き出せますよ。

#### **■会員Aさん**

銀行口座と同じなら、忘れない自信が出てきました!!

むずかしいことはありません!!

![](_page_20_Picture_9.jpeg)